## EPSON STYLUS<sub>M</sub> TX100 Series

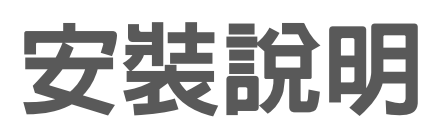

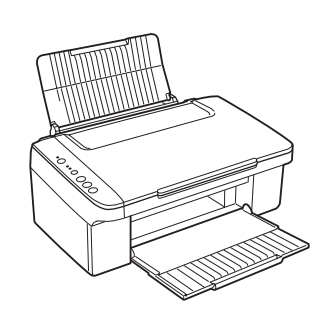

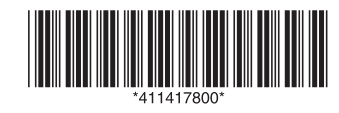

## **1.** 清點配件

**2.** 開啟電源

**3.** 安裝墨水卡匣

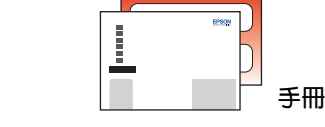

**注意:**

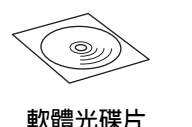

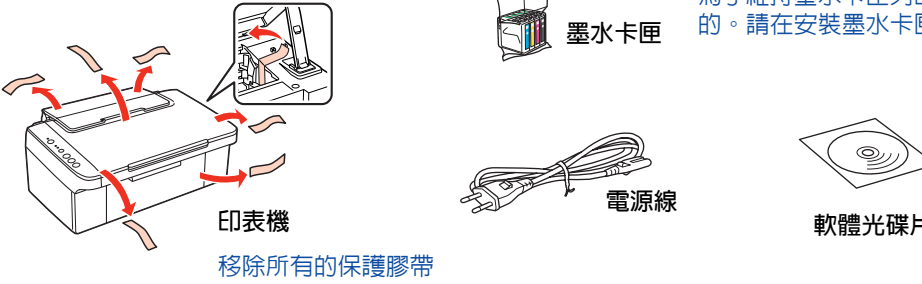

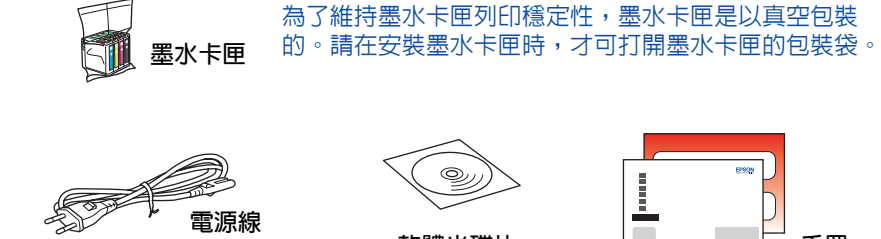

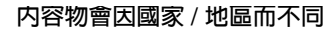

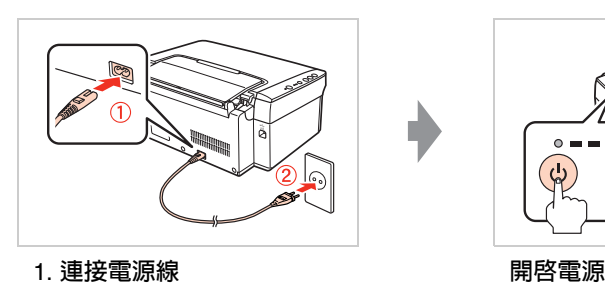

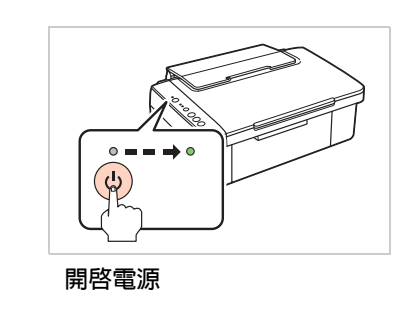

2. **插入電源插座**

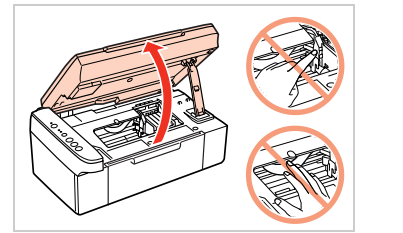

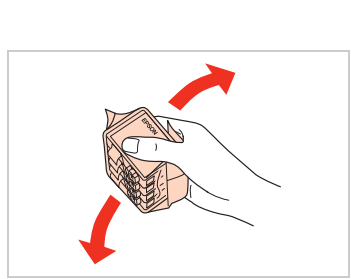

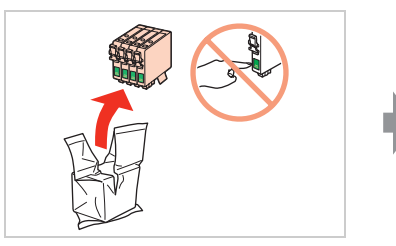

**打開掃描單元 搖晃墨水卡匣 打開包裝,取出墨水卡匣**

Copyright© 2008 Seiko Epson Corporation. All rights reserved. Printed in XXXXXX

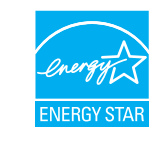

**EPSON** 

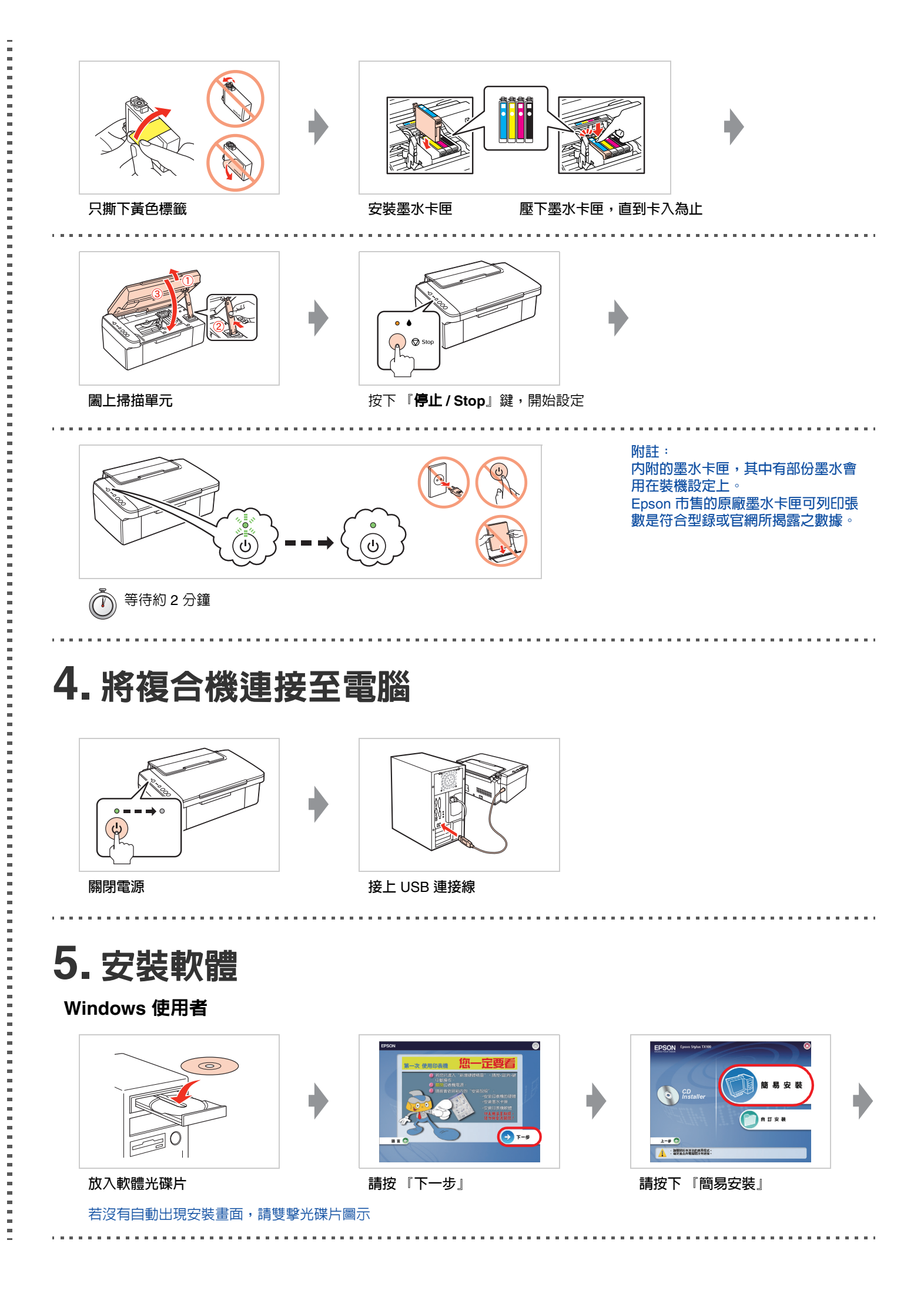

請雙擊桌面上 "EPSON Stylus TX100 進階使用說明"圖示開啓進階使用說明, 即可瀏覽有關產品的進階操作、日常維護、解決問題的方法和技術規格等說明。

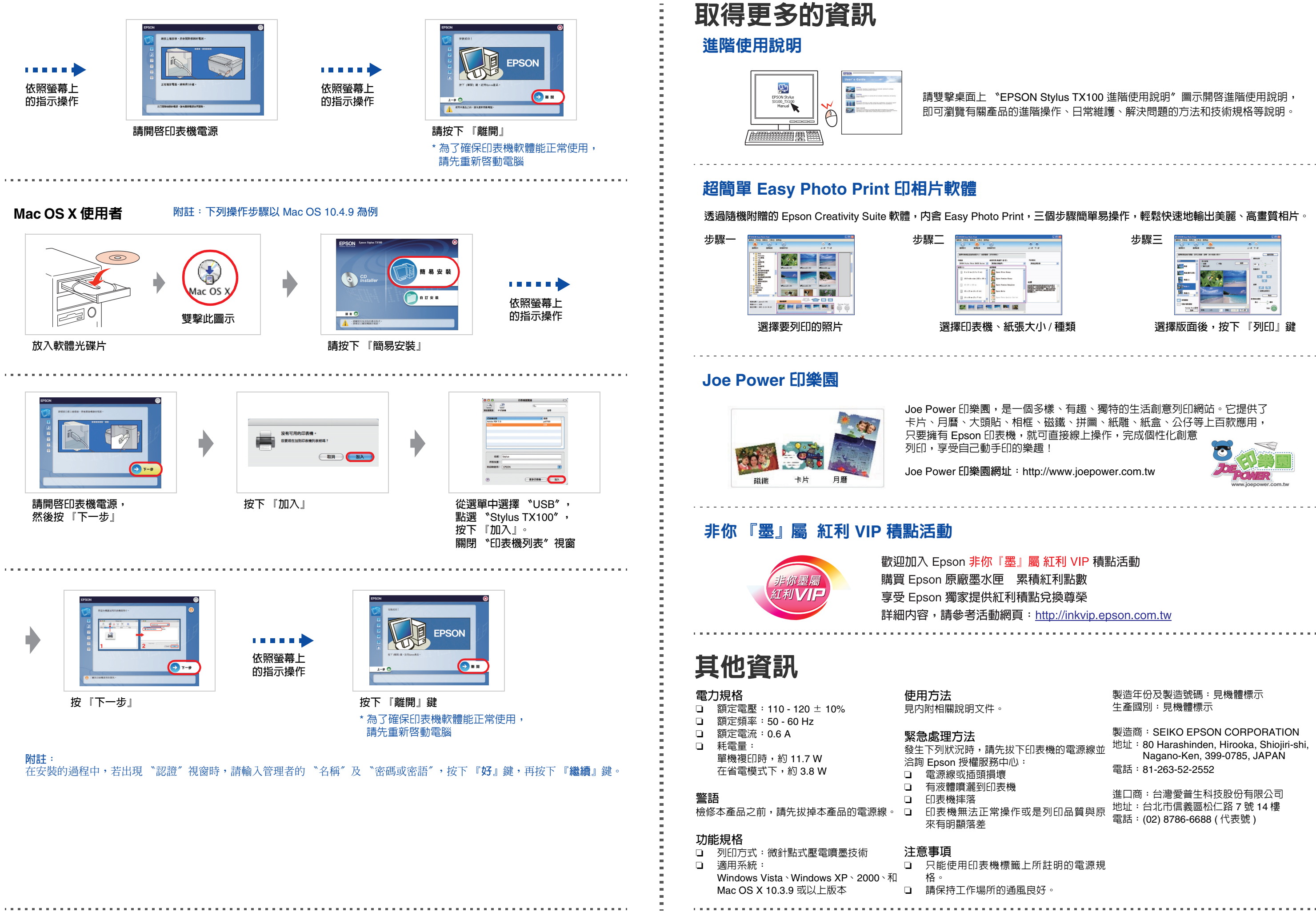

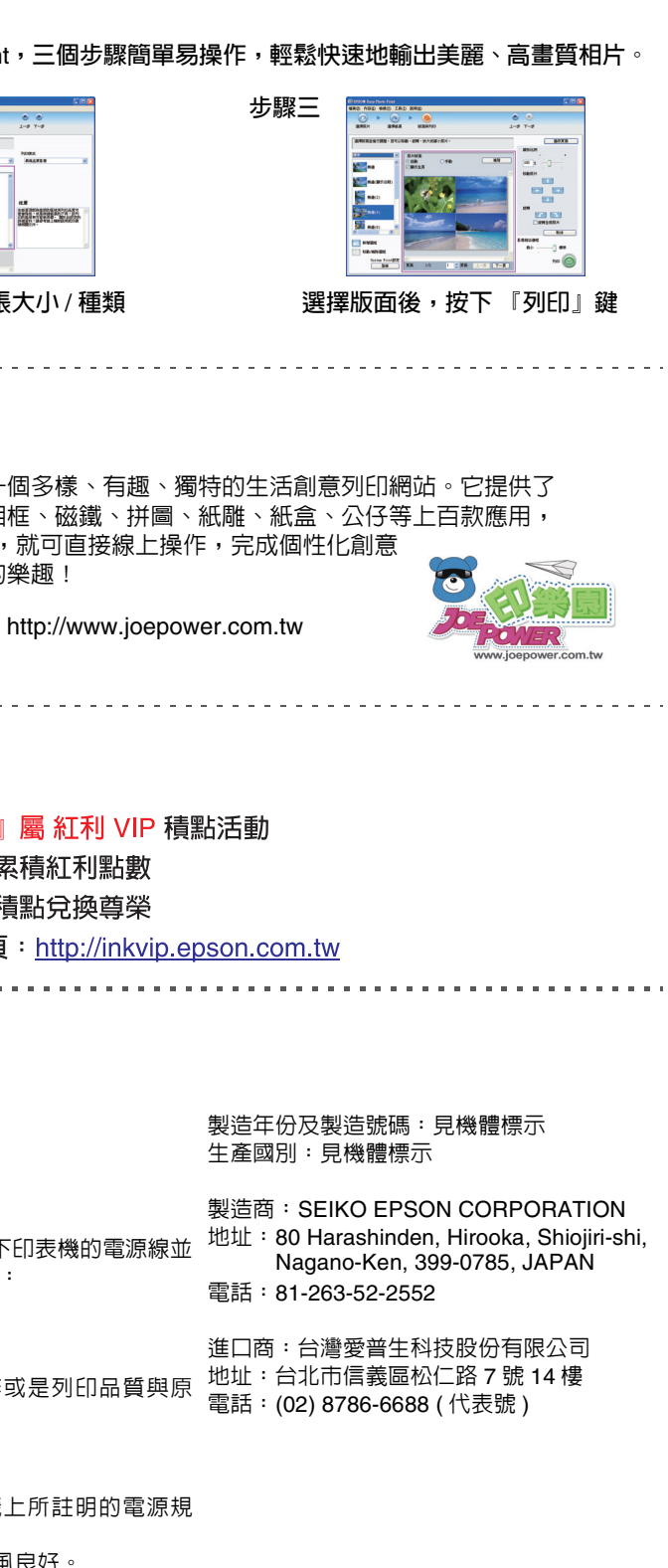